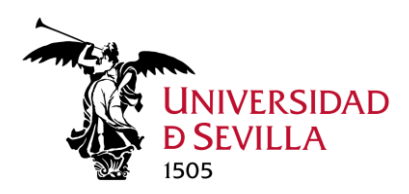

## Microsoft Teams: Instalación

Abriremos un navegador e iremos a:

<https://www.microsoft.com/es-es/microsoft-teams/download-app>

Hacemos clic en **Descargar para escritorio** y se descargará un ejecutable. Lo abrimos y seguimos los pasos.

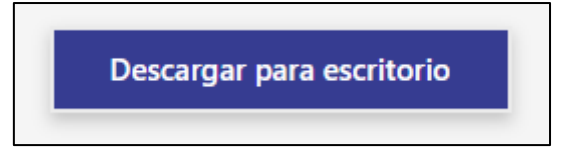

Una vez instalado, escribimos "Teams" en el buscador de Windows y abrimos la aplicación.

 $\rho$  teams

Ahora iniciamos sesión con nuestro correo de la Universidad de Sevilla y nuestra contraseña.